# GMAWBL119series\_manual\_ 表面 特色 1 色 (PANTONE 320C)+BK

# Manual/取扱説明書/使用说明书Wireless Silent BlueLED Mouse

### **Wireless**

User' s Manual YouTube

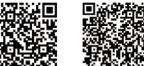

**GMAWBL119** FCC ID: 2AMSUWBL1192.4G Wireless Mouse

2.4G Nano Receiver

### NOTE:

This equipment has been tested and found to comply with the limits for a Class B digital device, pursuant to part 15 of the FCC Rules. These limits are

designed to provide reasonable protection against harmful interference in a

residential installation. This equipment generates uses and can radiate radio

frequency energy and, if not installed and used in accordance with the instructions, may cause harmful interference to radio communications. However, there is no guarantee that interference will not occur in a particular installation. If this equipment does cause harmful interference to radio or television reception, which can be determined by turning the equipment off and on, the user is encouraged to try to correct the interference by one or more of the following measures:

- Reorient or relocate the receiving antenna.

- Increase the separation between the equipment and receiver. -Connect the equipment into an outlet on a circuit different from that to which the receiver is connected. -Consult the dealer or an experienced radio/TV technician for help

Changes or modifications not expressly approved by the party responsible for compliance could void the user's authority to operate the equipment.

This device complies with Part 15 of the FCC Rules. Operation is subject to the following two conditions: (1) this device may not cause harmful interference, and (2) this device must accept any interference received, including interference that may cause undesired operation.

#### 1. Opening Thank you for purchasing this wireless silent blueLED mouse mouse.

### 2. Caution

 • The company is not liable for any damages, such as live motion defects,data loss, etc., caused by using this product or software. • This product is intended for use in general workplaces and homes.The company does not assume responsibility in the event of damages caused by using in any other places. • Refrain from using in environments where medical instruments and systems directly or indirectly related to human life are required, and where a high level of safety and responsibility is required. • Refrain from using directly or indirectly with equipment and computer systems in which a high level of safety and responsibility are required. • Do not use this product on airplanes as it may interfere with the airplane communication system. • Please consult your doctor before using this product if you use a

pacemaker or other medical device.

#### 3. Warnings Regarding Health

Operating the mouse, trackball, and keyboard for long periods of time can lead to pain or numbness in hands, arms, neck, shoulders, etc.

#### 1. はじめに

この度は、ワイヤレス静音ブルー LED マウスをお買い上げいただき、誠に ありがとうございます。

#### 2. 注意

2. 使用须知

1. 致礼

的话, 恕我司概不负责

人体工学鼠标使用说明书

- ●本製品およびソフトウェアを使用したことによって生じた動作障害や データ損失などの損害については、弊社は一切の責任を負いかねます。
- ●本製品は一般的な職場やご家庭での使用を目的としています。本書に記載されている以外でのご使用にて損害が発生した場合には、弊社は
- 一切の責任を負いません。●医療機器や人命に直接的または間接的に関わるシステム、高い安全性や 信頼性が求められる環境下で使用しないでください。
- ●高い安全性や信頼性が要求される機器や電算機システムなどと直接的 または間接的に関わるシステムでは使用しないでください。
- ●飛行機の通信システムを妨害する恐れがありますので、飛行機で本製品を 使用しないでください。
- ●ペースメーカーなどの医療機器を使用している方は、医師に相談の上で 使用してください。

**●**对因使用本品及软件而造成的数据丢失或设备受损等损失,恕我司概不负责。 ●本品仅限于职场办公和家庭生活使用。若在上述情况以之外使用而造成损失

 ●请勿直接或间接地将本品用于医疗器械及涉及人身安全的系统上, 同时不要在对安全性和可靠性有高度要求的环境下使用。●请勿直接或间接地将本品用于对安全性和可靠性有高度要求的系统设备上。

尊敬的客户,感谢您选购我司商品,在此致以最诚挚的谢意。

●由于本品有可能干扰飞机通信系统,请勿在飞机内使用。**●**装有心脏起搏器等医疗器械的客户,请您获得医生同意后再使用本品。

#### 3. 健康に関する注意

5. Compatible models Windows (DOS/V) personal computer

\*For Mac series, side buttons cannot be used. \*Models with a USB port (A-type connector).

 $B$  u t t o n s  $\left| \frac{E}{\text{count switch button}} \right|$ 

blue LED sensor system

2.4GHz RF Radio wave system Wireless System  $\left| \begin{smallmatrix} 2.4 & 0.12 & 0.16 \\ 0.4 & 0.16 & 0.16 \\ 0.4 & 0.16 & 0.16 \\ 0.4 & 0.16 & 0.16 \\ 0.4 & 0.16 & 0.16 \\ 0.4 & 0.16 & 0.16 \\ 0.4 & 0.16 & 0.16 \\ 0.4 & 0.16 & 0.16 \\ 0.4 & 0.16 & 0.16 \\ 0.4 & 0.16 & 0.16 \\ 0.4 & 0.16 & 0.16 \\ 0.4 & 0.1$ wooden desk (nonmagnetic material) / approx. radius 10m, steel desk (magnetic material) / approx. radius 2m

ize/Weight | Mouse: wo4.9×D106.0×H40mm; approx. 70.6g (excluding bat<br>Receiver: W14.1×D18.5×H6.0mm; approx. 2g Size

Apple/Mac series

arms, neck, shoulders, etc.

4. Specifications

Communicatio range Resolutio Reading method

マウスやトラックボール、キーボードを長時間操作すると、手や腕や首、肩などに負担が掛かり痛みや痺れを感じることがあります。 マウスやキーボードを操作中に身体に痛みや痺れを感じたら、直ちに操作を中止し、場合によっては医師に相談してください。 また日常のパソコン操作では定期的に休憩を取り、手や腕や首、肩など身体に負担が掛からないように心がけてください。

Serious damage may be incurred if such use is repeated. If you feel pain or numbness while operating the mouse or keyboard, stop using it immediately and consult a doctor if necessary. Take regular breaks from daily computer work to avoid strain on hands,

800・1000・1200・1600count per inch

2 buttons, 2 side buttons, wheel button (scroll),

Mouse: W84.9×D108.6×H40mm; approx. 70.8g (excluding batteries

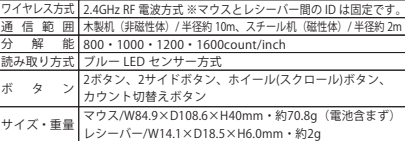

#### 5. 対応機種

Windows 搭載 (DOS/V) パソコン 、Apple Mac シリーズ ※Mac シリーズでは、サイドボタンはご使用になれません。 ※USB ポート(A タイプコネクタ)を持つ機種。

### 6. Name of Parts

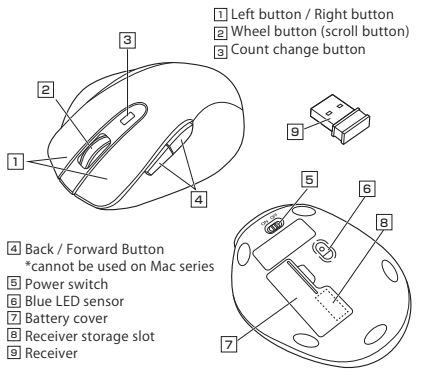

6. 各部の名称 1] 左ボタン・右ボタン \_<br>2] ホイールボタン(スクロールボタン) 3] カウント切替えボタン 4 戻る・進むボタン ※Macシリーズでは使用不可5] 電源スイッチ |-<br>|<u>6</u>| ブルーLEDセンサー 기 電池カバー 8 レシーバー収納スロット –<br>91 レシーバー 23578

3.健康须知

 长时间使用鼠标、轨迹球以及键盘会给手臂、头部和肩颈等增加负担进而产生 疼痛或酸麻。长此以往可能给身体造成严重损伤。倘若您使用鼠标和键盘过程中感觉到疼痛或酸麻,请立刻停止使用,并根据自身情况咨询医生。此外,请您注意日常使用电脑时要多休息多活动,不要给身体增加过多负担。

## 4. 规格参数

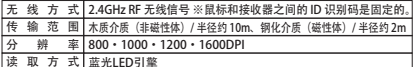

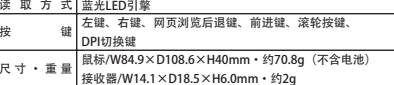

### 5. 适用设备

搭载有Windows(DOS/V)的电脑、Apple Mac系列产品 。<br>※Apple Mac环境下,鼠标无法使用侧键(网页浏览・前进键)。 ※适用带有USB接口 (A型) 的机种。

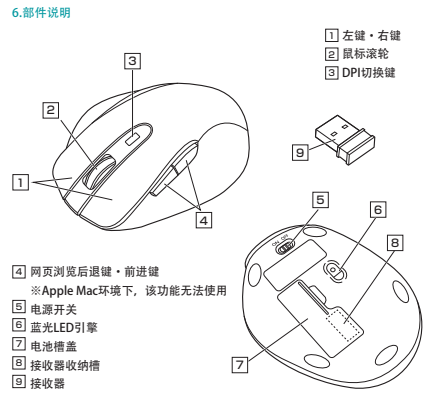

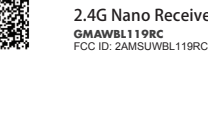

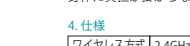

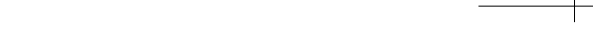

# GMAWBL119series\_manual\_ 裏面 特色 1 色 (PANTONE 320C)+BK

#### 7. How to Insert Batteries

 Insert the supplied AAA batteries into the battery compartment slot. Insert the electrode end first, then insert the body. \*Be careful of polarity when inserting batteries.

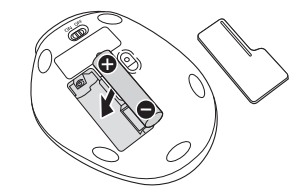

\*Replace batteries when the movement of the mouse cursor becomes rough, or when the blue LED sensor does not turn on. \*Turn off mouse when replacing batteries. \*Use new AAA alkaline batteries when replacing batteries. \*Leaving expired batteries in the mouse may result in leakage; be sure to remove batteries when expired.

### 8. How to Remove the Receiver

 ①Turn the power on the mouse to "Off" and remove the battery cover on the backside.②The receiver is stored in the receiver storage slot; remove.

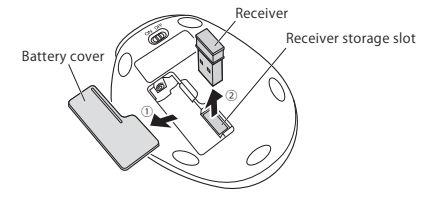

### 9.Connection with Mouse

 \*Warning: It is recommended that other apps are closed before connecting the mouse. ① Turn on the PC and wait until Windows starts up completely.

② Connect the receiver to the USB port of your computer. ③ Hardware detection will start automatically and a wizard will launch to update the device driver.

## 10. Troubleshooting

Q. Mouse (mouse cursor) doesn' t move. A. 1. Make sure that the batteries have been correctly inserted. Make sure that the mouse' s power has not been switched

- to OFF (see Step 7) 2. The battery level may be low; try replacing the battery. (see Step 7)
- Q. If the mouse is not moved for some time, it takes a few
- moments to start up. The mouse (mouse cursor) doesn' t move.
- A. If the product is not moved for some time, it enters sleep mode to conserve the battery. Pressing the button on the mouse will restore movement, but it will take a few seconds.
- Q. The mouse cursor movement is not smooth.
- A. Although the blue LED is a high performance sensor, there are times when the cursor does not move smoothly when used on a surface that reflects light, such as a mirror, or a transparent surface such as glass. Also, the tracking performance may degrade on regularly patterned surfaces.

12. Inquiries

11. Warranty Term 1 year

Problems specific to Mac products

A. Please try the following method:

reversed.

2. Select "mouse".

Q.The forward and backward scroll movements on Mac are

1. On the Apple menu, select "Current System Settings"

3. Deselect the "Scroll Direction: Natural" check box.

 $SANWA$ EN:support-en@sanwa.com

### 7. 電池の入れ方

付属の単三乾電池を電池収納スロットに入れます。電池の←)極を先に 挿入し、それから⑷極を挿入します。 ※正しい極性で入れてください。

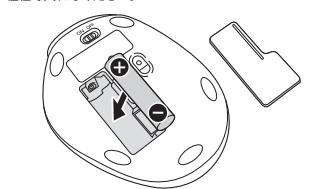

※マウスを動かしている際、カーソルの動きがスムーズでなくなったり、 ブルー LED センサーが点灯しなくなったら、電池を交換してください。 ※電池交換の際はマウスの電源を OFF の状態で行ってください。 ※電池交換の際には、新品の単三アルカリ乾電池をご利用ください。※空になった電池をマウス内に置いておくと液もれの原因になりますので、取出しておいてください。

# 8.レシーバーの取外し方

 ①マウスの電源をOFFにし、裏面の電池カバーを取外します。②レシーバー収納スロットにレシーバーが収納されているので、取外します。

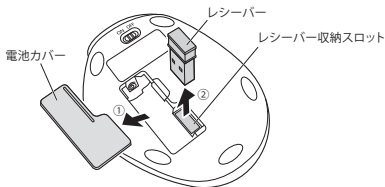

#### 9.マウスの接続

 ※注意:マウスを接続する前に他のアプリケーション等を終了させておくことを お薦めします。 ①パソコンの電源を入れ、OSを完全に起動します。 ②レシーバーをパソコンのUSBポートに接続します。 ③自動的にハードウェアの検知が始まり、デバイスドライバを更新するためのウィザードが起動します。

# 10.「故障かな...」と思ったら

Q. マウス (マウスカーソル)が動かない。 A. 1. 電池が正しく挿入されているか確認してください。マウスの電源

- スイッチが OFF になっていないか確認してください。(手順 <sup>7</sup> 参照) 2. 電池の残量が空になっているかもしれませんので、電池を交換してみて ください。(手順 <sup>7</sup> 参照)
- Q. マウスをしばらく操作しないと、動かし始めた際に少し時間がかかる。マウス(マウスカーソル)が動かなくなる。
- A. 本製品は、電池の消耗を抑えるため、しばらくマウス操作を行わないと スリープモードに入ります。マウスボタンを押すと復帰しますが、復帰まで 数秒かかります。

## Q. マウスカーソルの動きがスムーズでない。

 A. ブルー LED センサーは非常に高性能なセンサーですが、鏡などの光を反射 する素材や、ガラスなど透明な素材の上でご使用になると、マウスカーソル がスムーズに動かない場合もあります。また、規則正しいパターンの上ではトラッキング性能が低下する場合があります。

# Mac 特有の問題

Q. Macで上下のスクロールが反対になる。A. 以下の方法をお試しください。 1. Appleメニュー→「システム環境設定」を選択します。 2. 「マウス」を選択します。3. 「スクロールの方向:ナチュラル」のチェックボックスのチェックを外します。

#### 11. 保証期間 1 年

12. お問い合わせ JP : mailsupport@sanwa.co.jp

# $SANWA$

请按照极性指示符将2节5号干电池放到电池槽里。 7.电池安装

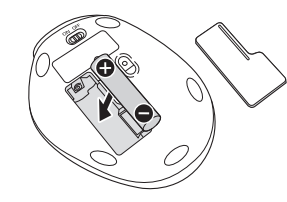

※请参照正负极指示符正确放入电池。 ※鼠标工作期间,若出现指针无法顺畅移动,蓝光LED指示灯不亮等情况, 请更换新电池。 ※更换电池时,请将电源关闭即调至OFF档。 ※更换电池时,请使用2节新的5号电池。 ※由于电池电量耗尽后继续放在鼠标里会出现漏液的情况,因此请尽早取出。

# 8.接收器的拿取方法

 ①先将电源开关调至OFF,再打开背面的电池槽盖。②接收器在接收器收纳槽内,请将其取出后使用。

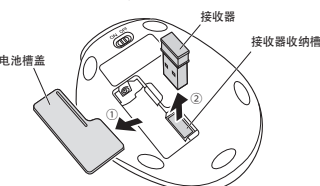

9.鼠标连接※提醒:建议您连接鼠标前关闭其他应用程序。 ①电脑接通电源,启动Windows 系统。②将本品插入电脑USB 接口。③电脑将自动搜索硬件,并启动驱动更新向导。

# 10.故障诊断

 Q. 无法移动鼠标(指针)。 A. 1. 请确认是否完成蓝牙配对。(请参考第7项) 2. 请确认是否正确放入电池。同时确认一下电源开关是否处于 OFF 档。 3. 可能是因为电池即将耗尽,请您更换新电池后尝试一下。Q. 暂时不用鼠标,再用时会需要一些时间。无法移动鼠标(指针)。 A. 由于本产品具有省电节能的功能,一段时间不用的话会处于休眠状态。点击鼠 标可以使鼠标恢复工作,不过需要几秒反应时间。

# Q. 鼠标指针不灵活。

A. 尽管蓝光LED引擎具有高灵敏、高识别度的特点,但在诸如镜面之类的反光素材, 玻璃之类的透明素材上使用的话,还是会出现不灵活的情况。此外,在规则纹 路的表面上,拖曳等性能可能会下降。

# Mac系列问题

Q.在Mac电脑上使用鼠标时,滚轮朝相反方向滚动,如何设置? A.请按如下方式操作: 1. 点击 系统偏好设置。 2. 选择 鼠标 选项。3. 取消勾选 "滚动方向:自然"。

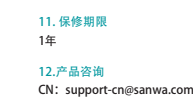

 $F$  SANWA